## **Steckbrief: Das ILIAS-Objekt "Ordner"**

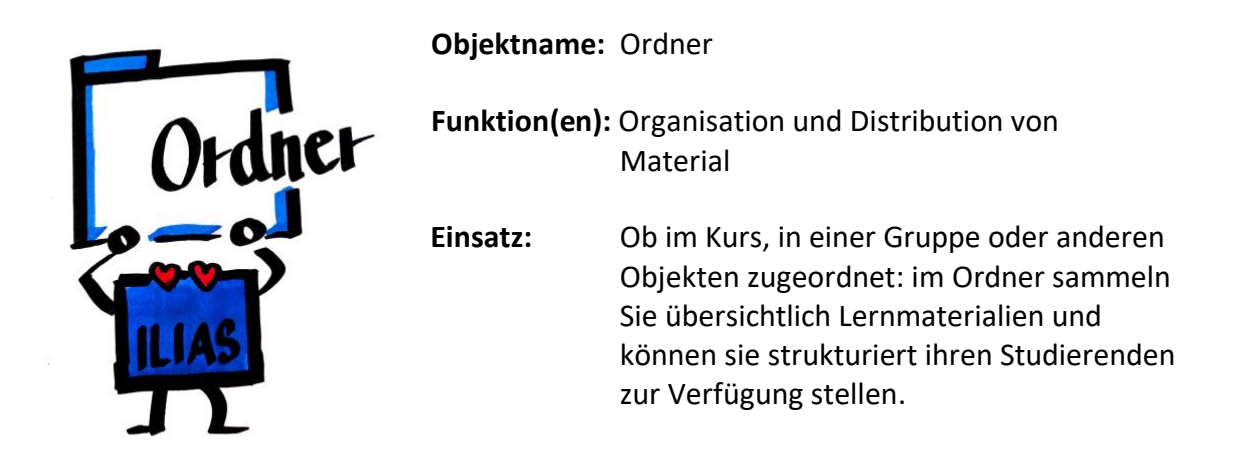

**Tipp:** Abhängig von den Lehrzielen können Sie Ihren Studierenden die Möglichkeit geben, in einem separaten Ordner Dateien oder weiterführende Materialien zur Verfügung zu stellen. Passen Sie dazu über den Reiter "Rechte" die Einstellungen in einem Ordner an und erlauben Sie Kursmitgliedern, bestimmte Objekte hinzufügen zu können.

## $S$ o erstellen Sie das ILIAS-Objekt "Ordner":

1. Klicken Sie im ILIAS-Kurs auf den Button "Neues Objekt hinzufügen" und wählen Sie hier das Objekt "Ordner" aus.

Neues Objekt hinzufügen v

- 2. Wählen Sie unter dem Button mit den Optionen rechts "Neues Objekt hinzufügen" und hier "Ordner" aus.
- 3. Sie können entweder einen neuen Ordner anlegen, einen Ordner als .zip-Datei importieren oder einen bestehenden Ordner in Ihren Kurs kopieren.
- 4. Klicken Sie auf "Ordner anlegen". Sie gelangen nun in den erstellten Ordner und können nun weitere Einstellungen so wählen, wie sie zu Kurs und Zielen passen.

## **Weitere Anleitungen (externe Links) – ILIAS DocuWorld [https://iliasdocuworld.qualitus.de](https://iliasdocuworld.qualitus.de/)**

Ordner anlegen: **<https://t1p.de/61ei>**

Verfügbarkeit zeitlich einschränken: **<https://t1p.de/asp4>**

Vorbedingungen für den Zugriff auf das Objekt festlegen: **<https://t1p.de/wt6z>**

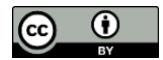